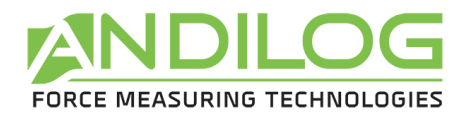

# **Manuel d'utilisation CENTOR EASY**

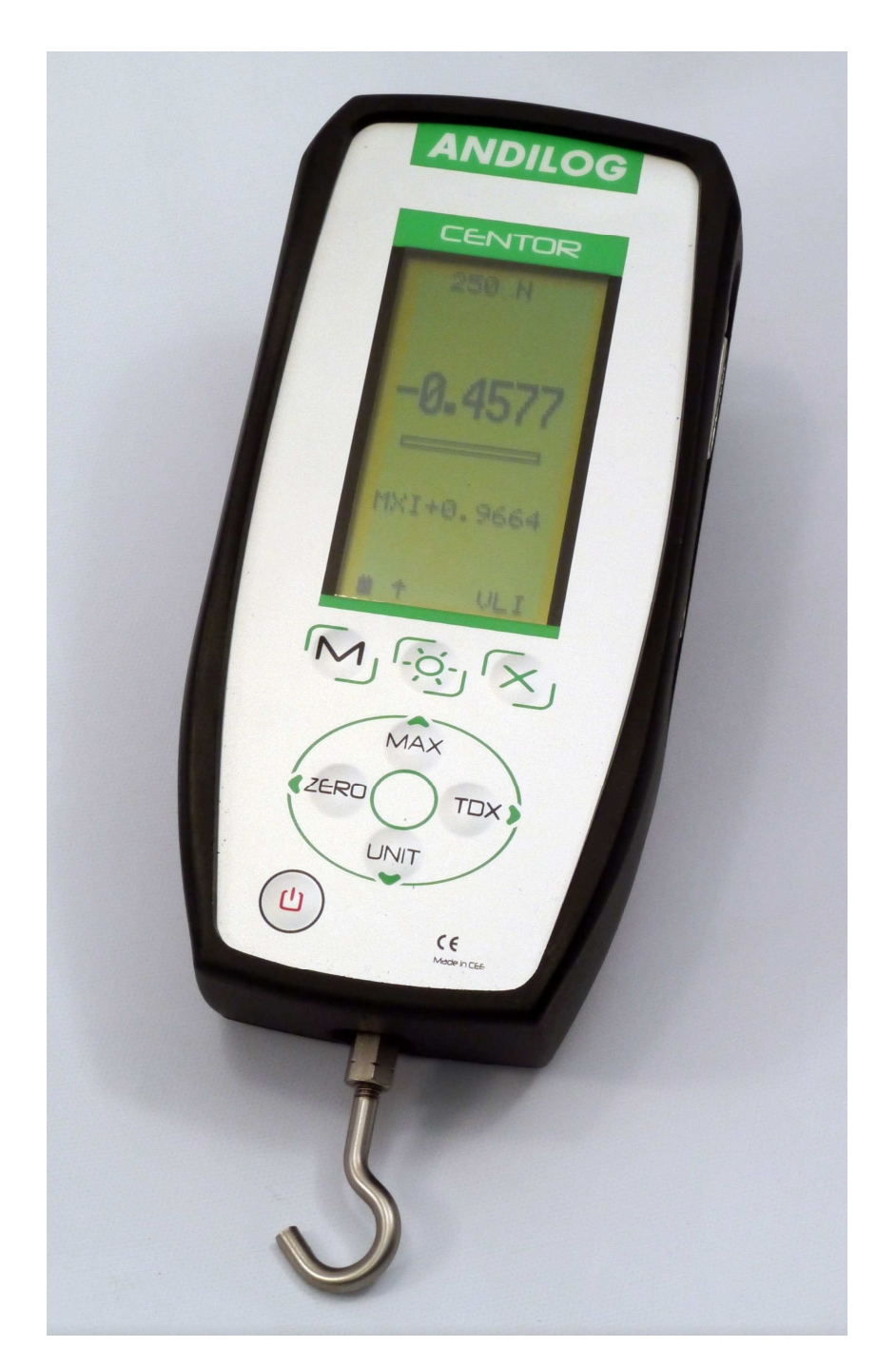

**ANDILOG Technologies** - BP62001 - 13845 Vitrolles Cedex 9 - France Email : info@andilog.com Site : www.andilog.fr Tel : 04 42 34 83 40 – Fax : 04 42 34 83 49

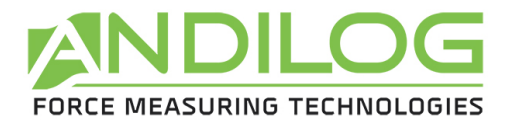

# **Sommaire**

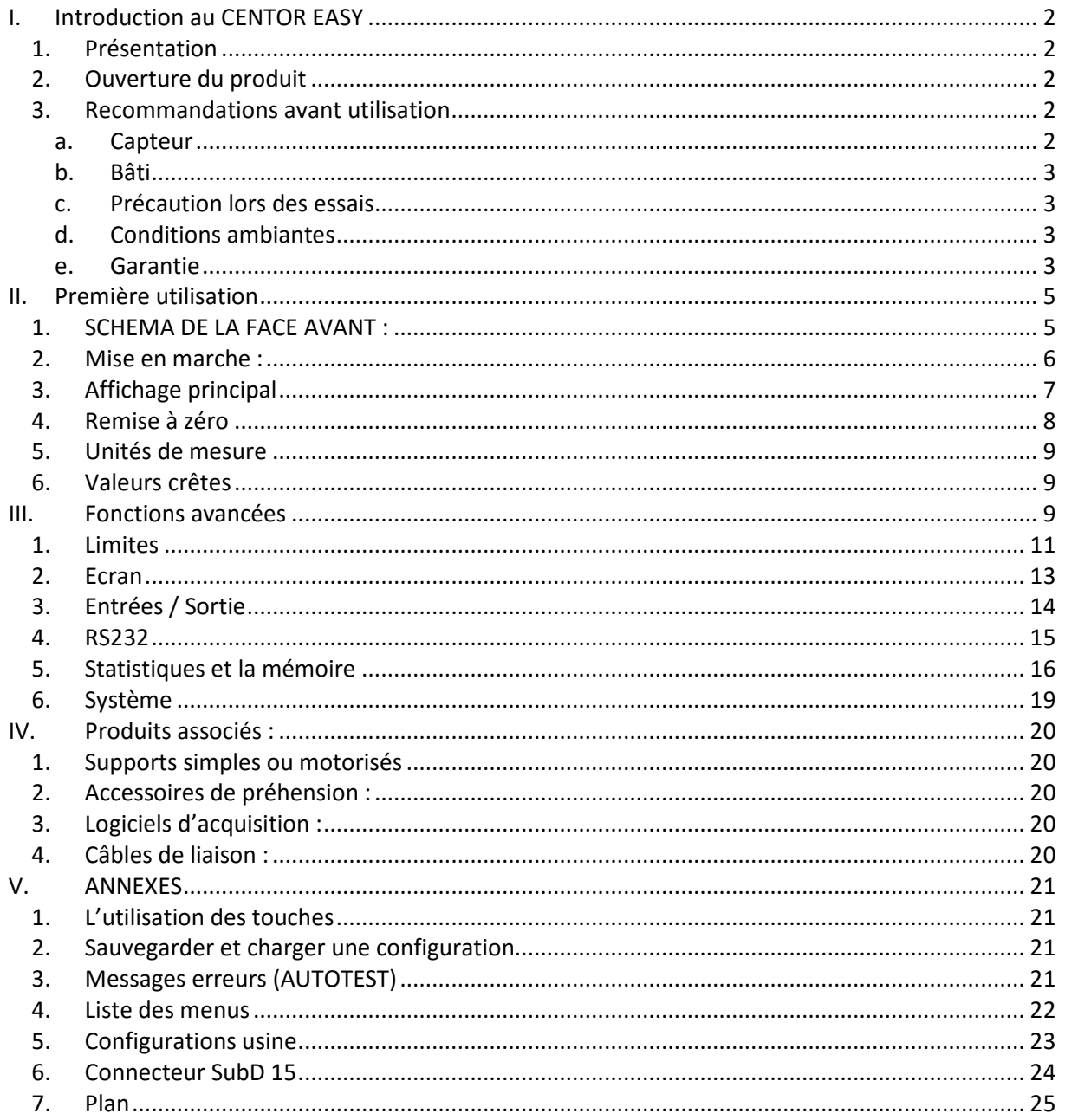

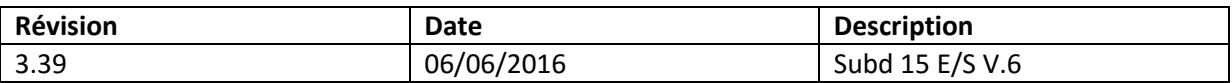

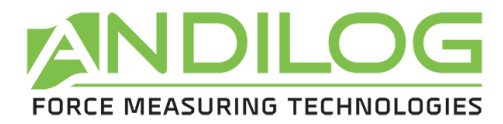

# **I. Introduction au CENTOR EASY**

# **1. Présentation**

Nous vous remercions d'avoir choisi le dynamomètre CENTOR EASY fabriqué et conçu par ANDILOG Technologies pour effectuer vos mesures de force.

Cet instrument est le résultat de plus de 25 ans d'expérience dans la mesure de force et de couple. Cet instrument intègre les dernières technologies disponibles afin de vous offrir des performances et une qualité de mesure inégalées.

Avant de commencer vos mesures, vérifiez que votre CENTOR est arrivé dans sa mallette de rangement et que celle ci n'a pas été endommagée lors du transport. En cas de doute, contactez ANDILOG afin de réaliser les vérifications de base et vous assurer que l'appareil n'a pas souffert dans le transport.

# **2. Ouverture du produit**

Le CENTOR EASY est livré :

- Dans une mallette de transport
- Avec une rallonge mécanique filetée M5 mâle et M5 femelle
- Un crochet
- Un plateau de compression diamètre 19mm
- Un chargeur 12V
- Ce mode d'emploi
- Son certificat d'étalonnage avec relevé de mesure

## **3. Recommandations avant utilisation**

**a. Capteur** 

#### **Ne jamais connecter d'accessoires ou de fixations (crochet, plateau…) directement au capteur de force. Utilisez la rallonge pour fixation fournie avec votre instrument.**

Malgré la protection contre les surcharges dont dispose cet instrument, l'application d'une force supérieure à la capacité du capteur peut endommager le dynamomètre. L'instrument se bloque si sa capacité a été dépassée 10 fois. Vous devrez alors retourner votre dynamomètre à ANDILOG Technologies pour vérification du bon fonctionnement.

Il est important que les valeurs mesurées soit généralement inférieure à 90% de la capacité du capteur. Utilisé constamment le capteur au-delà de 90% de sa capacité peut engendrer une usure prématurée du capteur. Quand le dynamomètre est utilisé

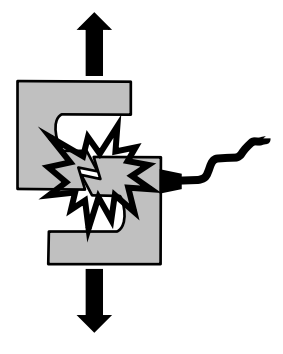

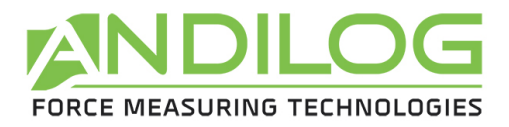

sur un bâti motorisé, il est nécessaire de programmer un arrêt du bâti quand la force approche de la capacité maximale du capteur. Cette limite doit prendre en compte le fait qu'à vitesse important un bâti ne s'arrête pas immédiatement et les risques d'endommager le capteur sont important du à l'inertie du moteur.

#### **b. Bâti**

Le dynamomètre peut être fixé sur un bâti en utilisant des vis M5. **La longueur des vis utilisées ne doit pas dépasser une longueur de 3mm à l'intérieur de l'appareil**. Contactez Andilog si vous avez besoin de plus amples informations ou si vous souhaitez un adaptateur pour monter l'instrument sur un bâti.

#### **c. Précaution lors des essais**

La plus part des essais réalisés avec les instruments de la gamme Andilog Technologies sont des tests destructifs. Les dangers associés à ce type d'essai requièrent une utilisation de nos instruments par des opérateurs expérimentés et formés. Du à la nature et l'utilisation des équipements vendus par Andilog, l'acceptation par l'acheteur des produits d'Andilog Technologies constitue une acceptation des risques et dommages qui peuvent résulter de l'utilisation des appareils d'Andilog.

#### **d. Conditions ambiantes**

- Température de fonctionnement : 0 à 35° C
- Température de stockage : –20 à 45° C
- Humidité relative : 5 % à 95 %, sans condensation
- Altitude maximale d'utilisation : 3 000 m

#### **e. Garantie**

Sous réserve des conditions ci-dessous, Andilog Technologies garantie à l'acheteur qu'il réparera ou remplacera sans charge les instruments neufs vendus sous réserve d'une utilisation et d'une maintenance dans des conditions normales. Cette garantie s'applique si l'acheteur détecte un défaut de fabrication ou dans le matériel durant une période de un (1) an suivant la date d'expédition.

Les conditions d'application sont :

- ANDILOG Technologies a été notifié par écrit du défaut avant la fin de la période de garantie
- Les produits sont expédiés chez Andilog Technologies avec accord préalable d'Andilog **Technologies**
- Tous les coûts de transport pour retourner le matériel sont payés par l'acheteur
- Les produits ont été utilisés et maintenus selon les conditions normales d'utilisation

Toute réparation ou remplacement effectué par le vendeur en dehors de l'accord d'Andilog Technologies annule la garantie.

Dans aucun cas, Andilog Technologies ne pourra être tenu pour responsable pour des dommages, pertes d'exploitations, arrêts de production dus à l'achat,

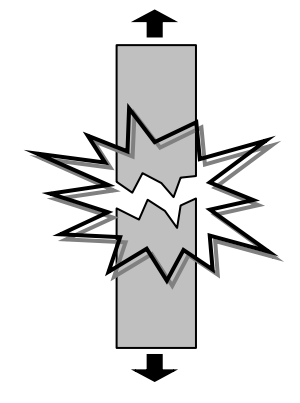

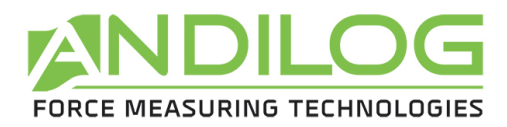

l'utilisation ou le non fonctionnement de nos produits. Et cela même si Andilog Technologies a été informé de la possibilité de tels dommages.

La précision de nos appareils est garantie au moment de l'expédition à la valeur indiquée dans nos documentations ou offres.

Si les produits sont endommagés durant l'expédition, notifiez le transporteur et Andilog Technologies immédiatement.

La garantie est annulée en cas d'accident, de mauvaise utilisation ou d'abus d'utilisation.

Ne sont pas pris sous la garantie, les étalonnages, les capteurs surchargés, les pièces consommables, telles que les batteries, sauf si le dommage est dû à un vice de matière ou de fabrication

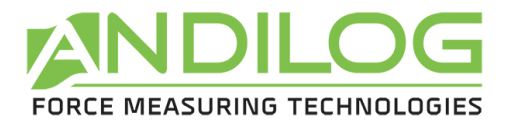

# **II. Première utilisation**

# **1. SCHEMA DE LA FACE AVANT :**

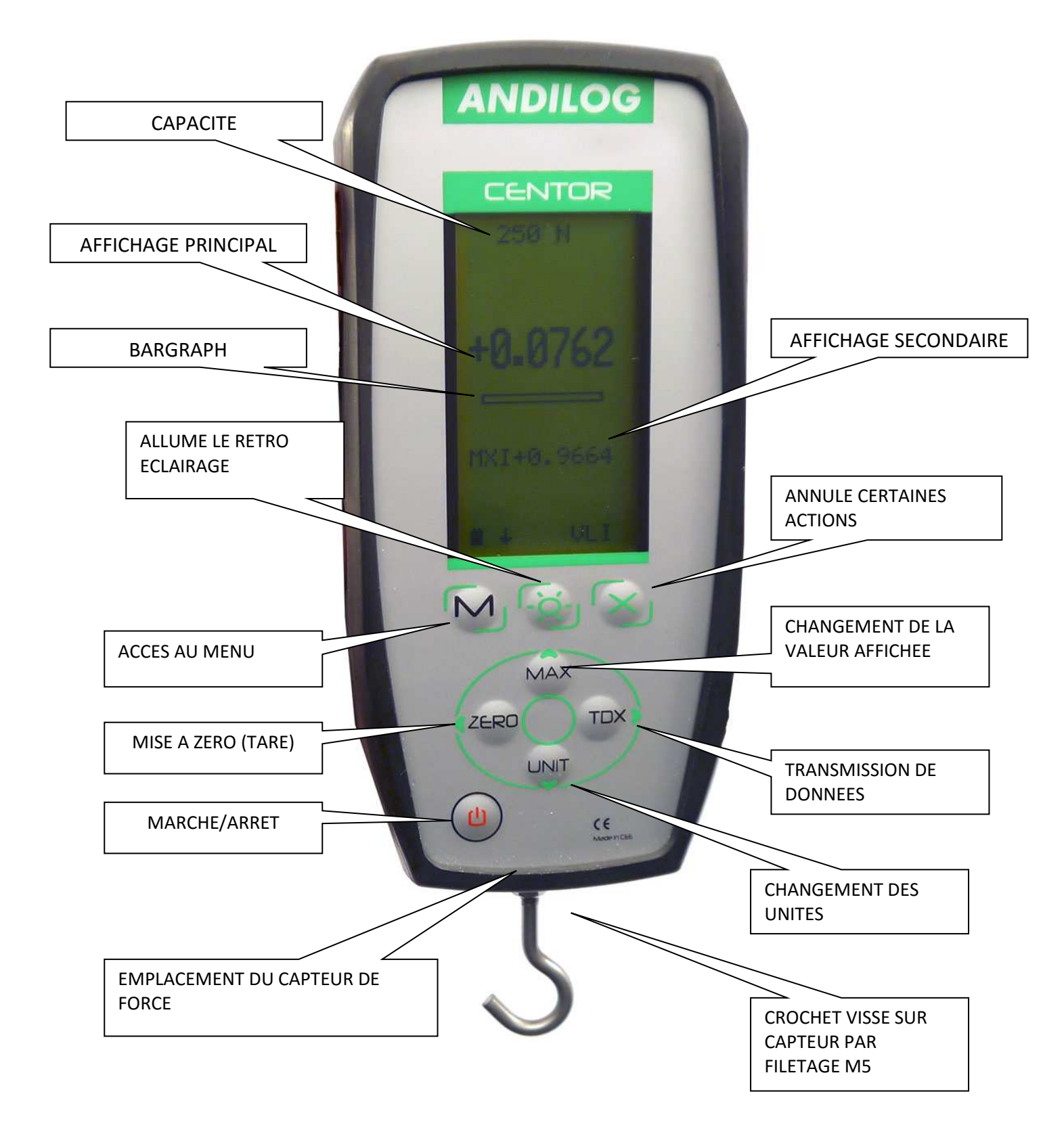

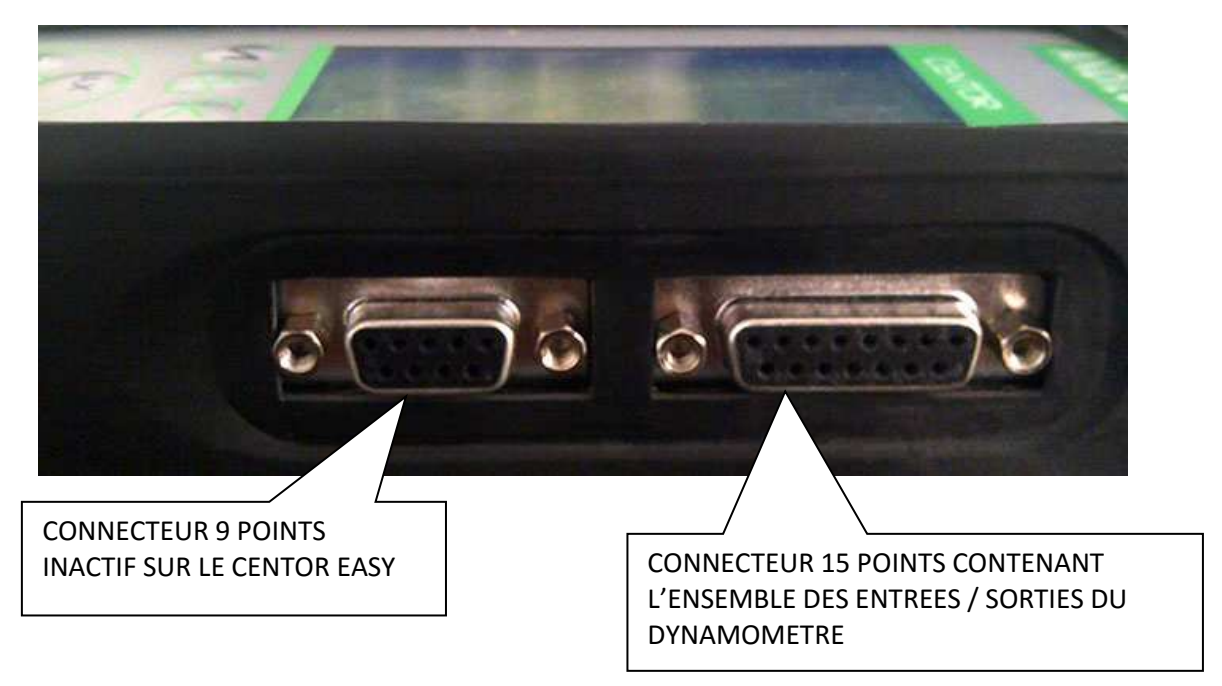

## **2. Mise en marche :**

Appuyez sur la touche I/O : l'écran s'allume, affiche une série d'informations décrivant l'état du CENTOR. C'est l'écran d'accueil, il reste visible 5 secondes, puis l'écran principal apparaît.

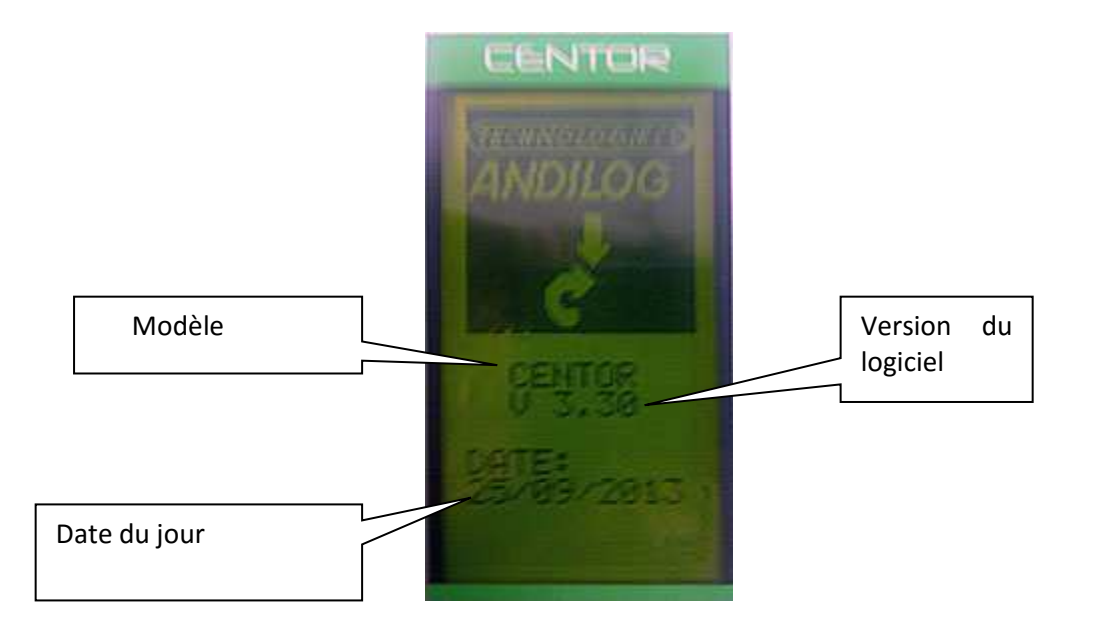

Au démarrage le Centor Easy réalise des tests internes pour s'assurer du bon fonctionnement de l'instrument. Ces tests ne garantissent pas forcément une mesure juste mais vérifient le bon fonctionnement de l'appareil. Les essais réalisés :

- Vérification de la présence du capteur
- Vérification du zéro du capteur
- Vérification du niveau de la batterie

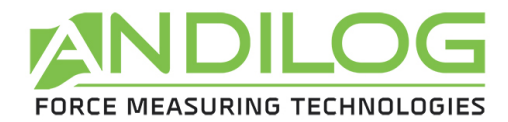

- Vérification de la prochaine date d'étalonnage
- Vérification du niveau de la pile de sauvegarde

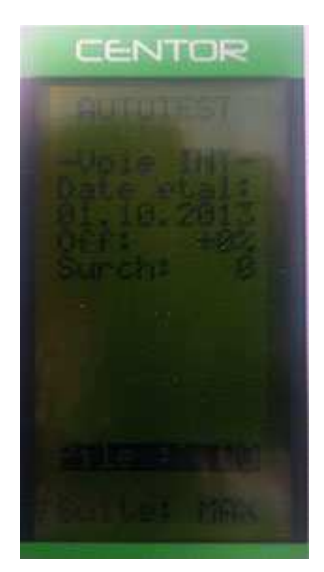

Si au cours de ces tests un disfonctionnement est découvert, l'écran d'informations internes apparaît.

Un message d'erreur indique à l'opérateur que le CENTOR n'est pas en état optimum de mesure. Pour connaître la signification des indications affichées et des messages d'erreurs, reportez-vous au chapitre 5

Si l'erreur détectée nuit à la mesure (capteur défectueux par exemple) le CENTOR restera sur cet écran et il est impossible de passer outre : votre dynamomètre est défectueux, l'instrument doit être retourné à ANDILOG pour examen.

Si l'erreur détectée ne nuit pas immédiatement à la mesure (batteries basses par exemple), il est possible de passer à l'écran principal en appuyant sur la touche MAX.

# **3. Affichage principal**

Nous allons décrire ci-dessous l'affichage usine, c'est-à-dire l'afficahge quand vous recevez votre dynamomètre de chez Andilog.

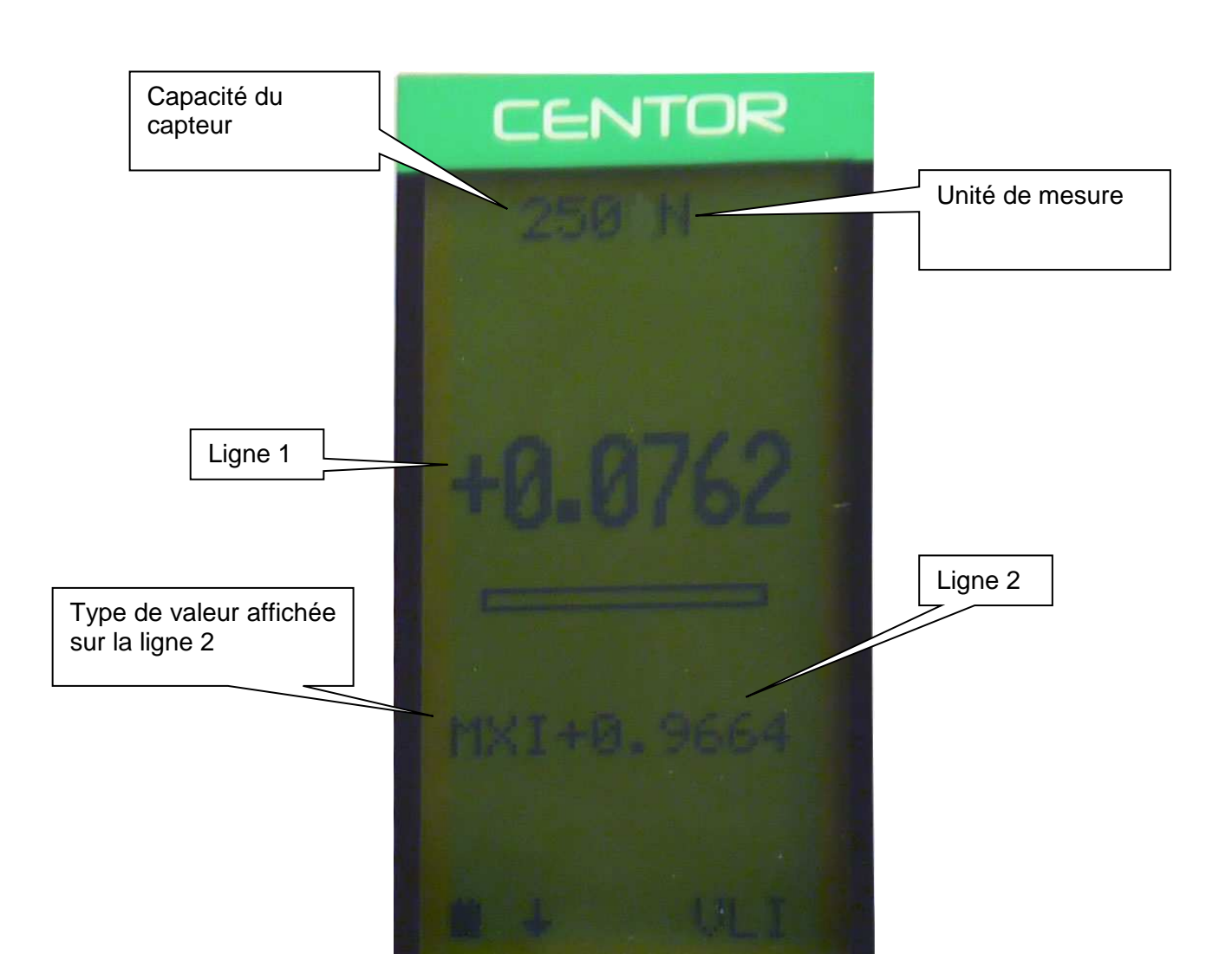

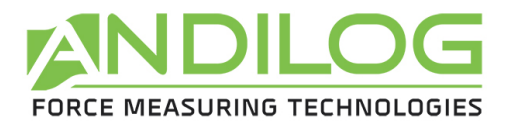

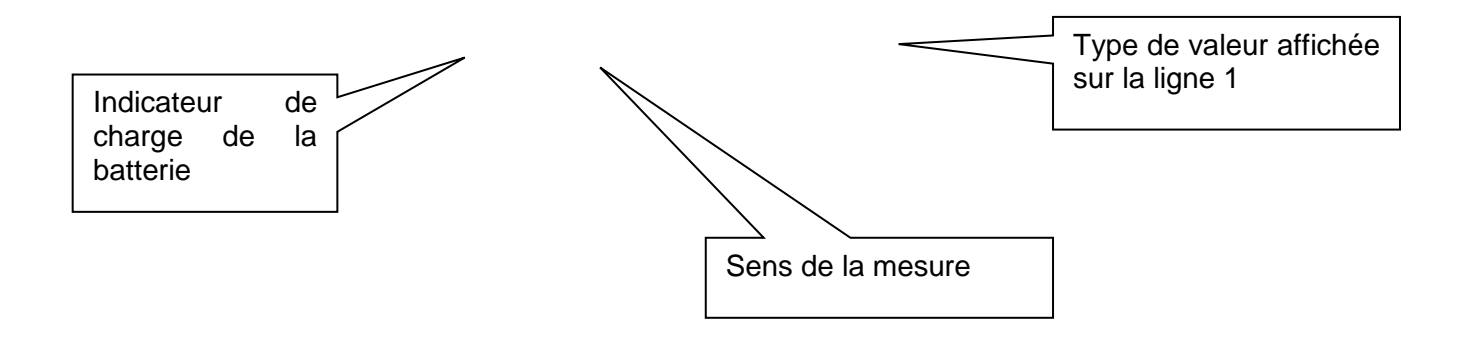

L'écran principal donne aussi d'autres indications :

- **Capacité du capteur** : vous pouvez connaître en permanence la capacité du capteur de l'appareil
- **Unité de mesure :** le symbole de l'unité indique qu'elle est l'unité utilisée pour l'affichage, plusieurs unités sont disponibles, l'appui sur la touche Units permet le changement d'unité.
- **Ligne1 :** affiche en grands chiffres la valeur lue (configurable à partir du menu)
- **Bargraph :** donne en permanence une représentation de la force appliquée à l'aide d'une ligne noire qui avance, ce bar graphe entièrement noir signifie que la capacité maximum du capteur est atteinte : il y a risque de surcharge !
- **Ligne 2 :** affiche en petits chiffres successivement, les valeurs maximums, minimums, et valeur courante et calcul sélectionné par appui sur la touche MAX.
- **Indicateur de charge de batterie :** c'est un pictogramme qui donne une indication sur l'état de charge de la batterie grâce à 4 bâtonnets horizontaux symbolisant 25% 50% 75% et 100% de la charge. Lorsque le chargeur est connecté, ce pictogramme s'anime pour symboliser la charge en cours jusqu'à ce que la charge soit de 100%.
- Le petit symbole indique de façon mnémotechnique le sens de la force
- VLI : cet indicatif rappelle ce qui est affiché sur la ligne 1. En effet, vous pourrez changer l'affichage actuel et demander que sur cette ligne soient affichées d'autre indications.

NOTA : Sur les lignes 1 et 2 vous pouvez faire afficher les éléments suivants :

- VLI : valeur courante
- MXI : valeur maximum
- MNI : valeur minimum

#### **4. Remise à zéro**

La remise à zéro s'effectue par appui de la touche RAZ.

Cette touche réalise la fonction Tare et permet de tenir compte du poids d'accessoires montés sur le dynamomètre (crochet, plateau). Lors de l'appui sur cette touche, toutes les mémoires sont remises à zéro, en particulier les valeurs crêtes (Maximum et minimum)

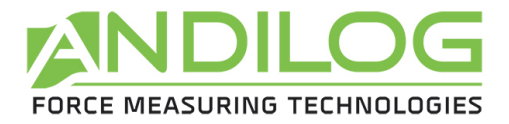

NOTA : Lors de sa mise en marche le CENTOR réalise un grand nombre de tests, en particulier pour vérifier le bon fonctionnement du capteur. Il est possible de laisser des outillages à demeure sur le dynamomètre, cependant **la masse de ces outillages ne doit pas dépasser 20% de la capacité maximum du capteur**, afin de ne pas laisser croire à une surcharge intempestive du capteur.

#### **5. Unités de mesure**

Pour modifier l'unité utilisée par le CENTOR, il suffit d'utiliser la touche UNIT, le tableau des unités disponibles est présenté en annexe 1.

#### **6. Valeurs crêtes**

Le CENTOR calcule automatiquement les valeurs crêtes (maximum et minimum) et les affiche systématiquement sur la ligne 2. L'appui sur la touche MAX provoque l'affichage successif du maximum, du minimum et de la valeur courante.

#### **G : Rétro éclairage**

Le rétro éclairage de l'écran est obtenu en appuyant sur la touche

Lorsque le CENTOR est utilisé en fonctionnement autonome (sur ses batteries) le rétro éclairage s'éteint automatiquement après 3 mn de fonctionnement. La consommation de courant est plus importante lorsque l'écran est rétro éclairé, aussi l'autonomie totale du CENTOR est réduite lorsque le rétro éclairage est actionné.

Lorsque le CENTOR est utilisé avec le chargeur, le rétro éclairage s'éteint en appuyant une seconde fois sur cette touche.

# **III. Fonctions avancées**

Le CENTOR possède un grand nombre de fonctionnalités et de paramétrages, ceci le rendra particulièrement bien adapté à réaliser vos essais, quels qu'ils soient. Pour optimiser le fonctionnement du CENTOR par rapport à vos applications nous allons étudier tous les paramétrages possibles.

Vous avez accès aux paramétrages par le menu de configuration en appuyant sur la touche

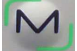

L'écran Configuration apparaît et les touches du clavier changent de fonction.

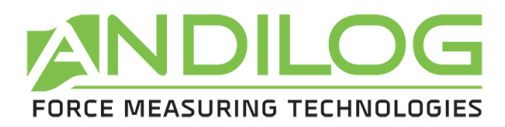

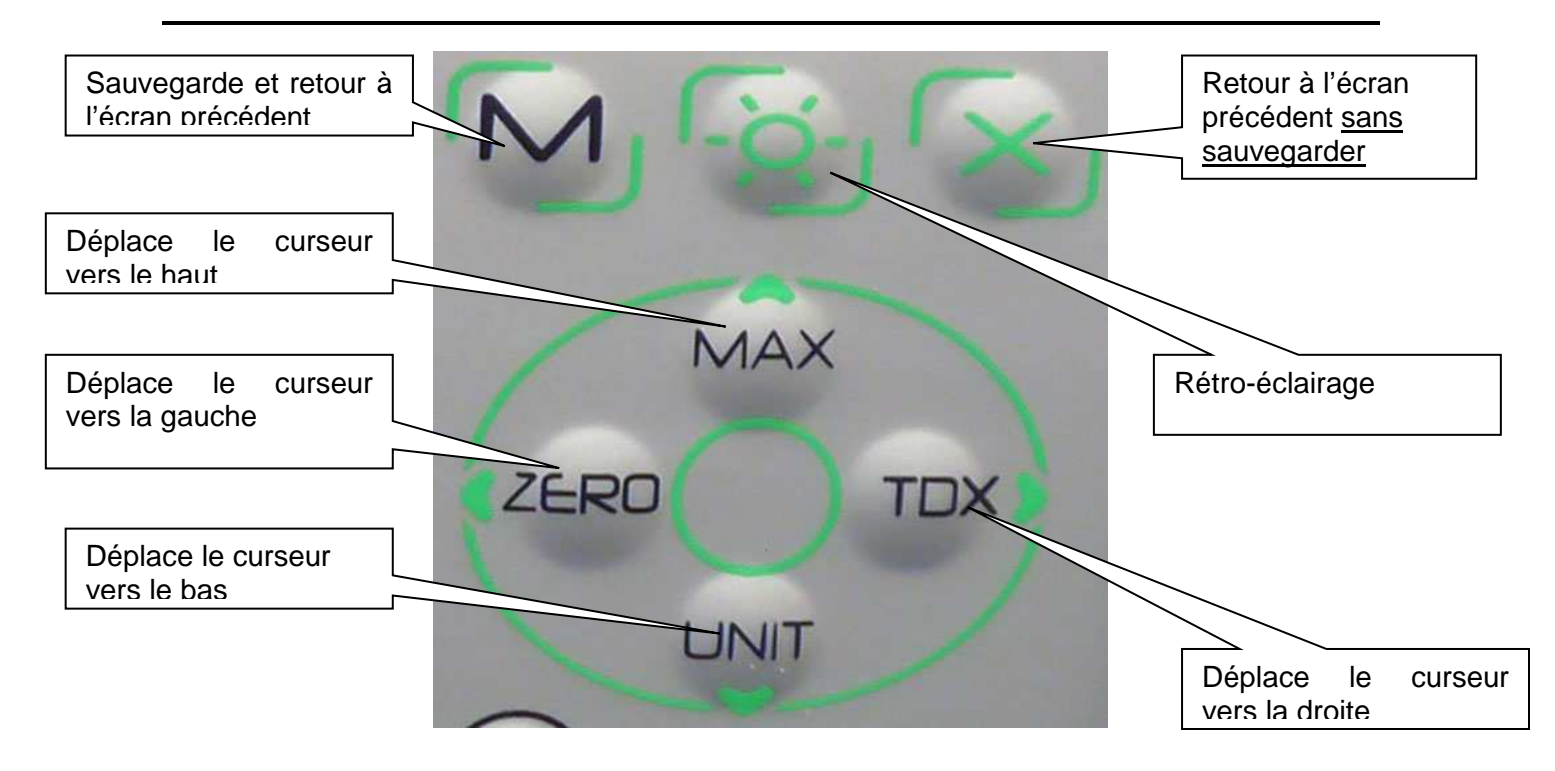

Ecran de configuration :

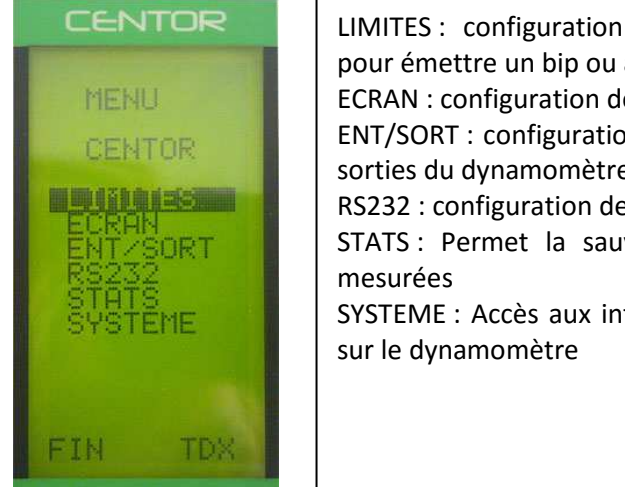

LIMITES : configuration de seuils de force pour émettre un bip ou afficher un message ECRAN : configuration de l'affichage ENT/SORT : configuration des entrées et des sorties du dynamomètre RS232 : configuration de la connexion RS232 STATS : Permet la sauvegarde des valeurs SYSTEME : Accès aux informations générales

Pour se déplacer dans le menu utilisez les touches MAX et UNIT pour monter et descendre. Pour entrer dans un menu utilisez la touche TDX Pour sortir du menu utilisez la touche M.

Dans les écrans suivants, le fonctionnement est le même, cependant, dans n'importe quel autre écran quelle que soit la position du curseur :

La touche X permet de sortir d'un écran en annulant les modifications apportées

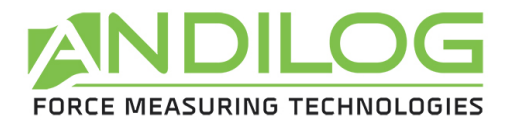

La touche M permet de sortir d'un écran en sauvegardant les modifications apportées.

#### **1. Limites**

Le menu LIMITES permet de définir des seuils et les actions effectués par le dynamomètre au moment où une mesure franchie cette limite

A partir du menu, sélectionner LIMITES grâce aux flèches MAX et UNIT puis entrez dans le menu avec TDX.

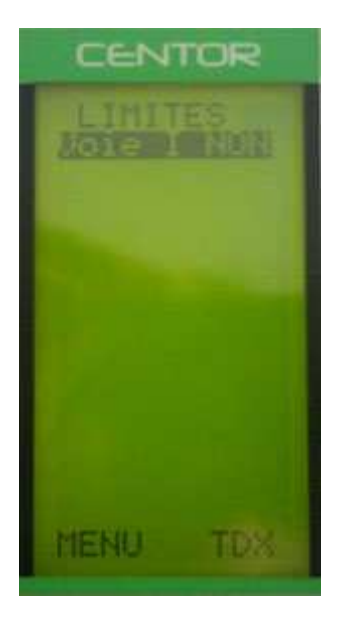

Sur l'écran LIMITES, vous pouvez choisir d'activer ou non cette fonction.

Vous pouvez faire apparaître OUI ou NON (par les touches MAX et UNIT) pour activer ou désactiver la fonction.

Lorsque la fonction est activée les paramètres de la fonction seuil apparaissent :

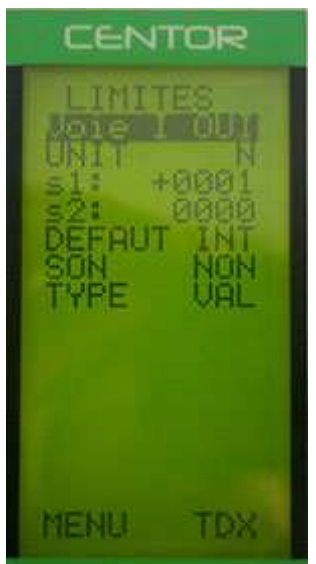

UNIT : définit l'unité dans laquelle est la valeur du seuil

s1 : détermine un premier seuil pour la limite

s2 : détermine un second seuil pour la limite

DEFAUT : vous pouvez choisir en INT ou EXT. Si vous choisissez INT la zone de défaut sera sera entre s1 et s2. Si vous choisissez EXT la zone de défaut sera si la valeur n'est pas comprise entre s1 et s2.

SON : Le dynamomètre émet un son si la valeur est dans la zone de défaut.

TYPE : définit sur quel type de valeur on applique la limite. Vous avez le choix entre la valeur instantanée (VAL), la maximum (MAX) ou le minimum (MIN)

Validez votre configuration en appuyant sur la touche M Dans l'écran principal la ligne d'état (en bas) est modifiée : des signes <<,=,>> apparaissent.

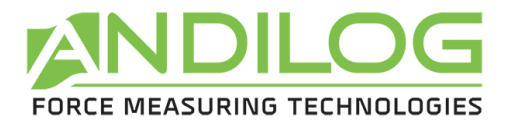

Le CENTOR indique grâce aux signes << ,= , >>, si la valeur courante se situe à l'intérieur ou à l'extérieur des limites. Il est possible d'afficher, en gros caractères, les mots 'FAIL' ou 'PASS' lorsque la valeur courante est située dans la zone défectueuse. Ce choix s'effectue dans le menu ECRAN.

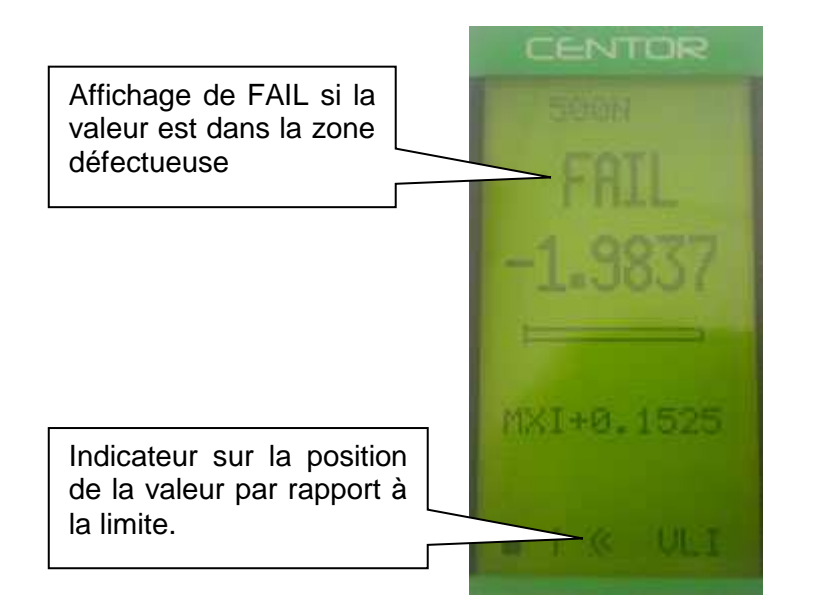

Cette fonction active aussi automatiquement une sortie TOR du dynamomètre sur le connecteur 15 points situé sur le côté du dynamomètre. Cette sortie se configure dans le menu ENT/SORT. Elle permet par exemple d'envoyer un signal à un bâti motorisé pour l'arrêter sur une force donnée.

Si vous n'avez besoin que d'un seul seuil, valeur maximum par exemple, positionnez le second seuil à la capacité maximum ou minimum du capteur.

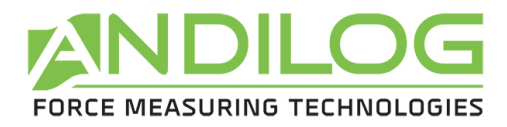

# **2. Ecran**

A partir du menu, sélectionner Seuils grâce aux flèches MAX et UNIT puis rentrez dans ce menu avec TDX.

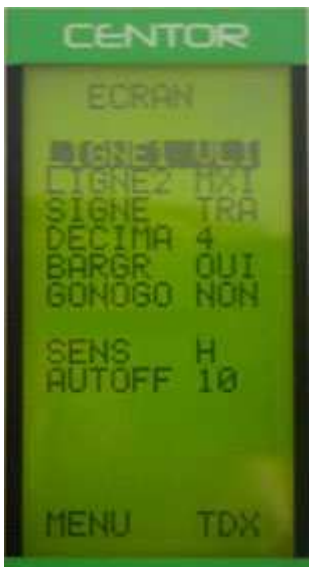

Sortez de cet écran en appuyant sur la touche Mode pour sauvegarder vos paramètres. Ce menu vous permet de configurer entièrement votre écran.

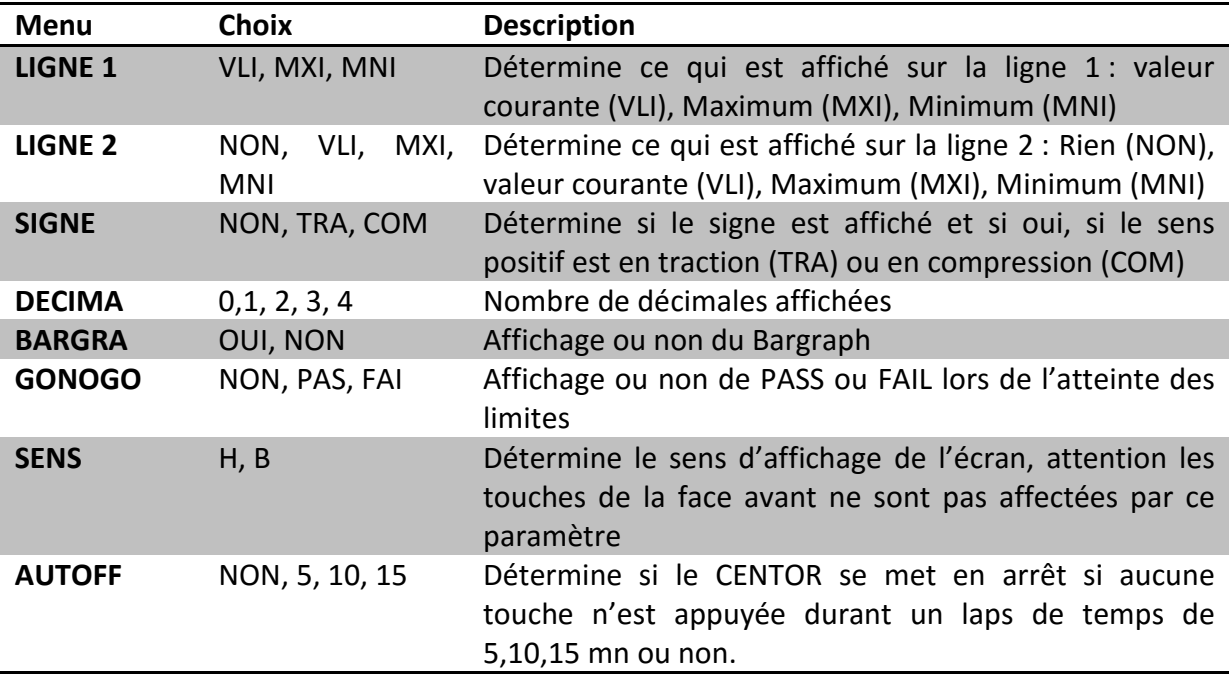

ATTENTION : si AUTOFF est NON, nous vous conseillons d'utiliser votre CENTOR avec son chargeur, pour éviter l'interruption des mesures par Batterie Basse.

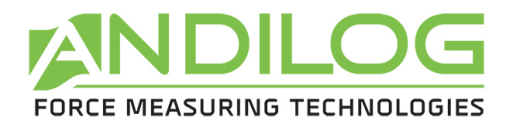

# **3. Entrées / Sortie**

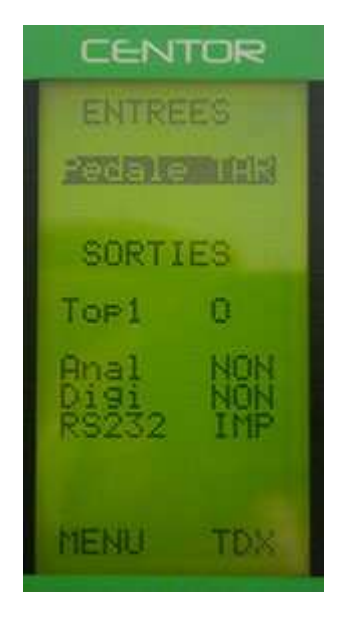

Le dynamomètre Centor Easy est équipé d'un connecteur SubD 15 points sur le côté. Ce connecteur permet de relier le dynamomètre à des éléments extérieurs pour communiquer. Voir en annexe les numéros de pin correspondant à chaque entrée sortie. Les différentes possibilités sont :

- Entrée pédale pour faire effectuer une action au dynamomètre
- Sortie Top1 : avec une sortie tout ou rien quand le dynamomètre atteint une limite
- Anal : sortie analogique à 100Hz sur 10 bits
- Digi : sortie Digimatic pour par exemple brancher une imprimante équipée de cette entrée
- RS232 : entrée/sortie bi-directionnelle permettant soit d'envoyer des valeurs de mesure en continu, soit sur l'appui d'un bouton ou depuis des commandes envoyées par un ordinateur

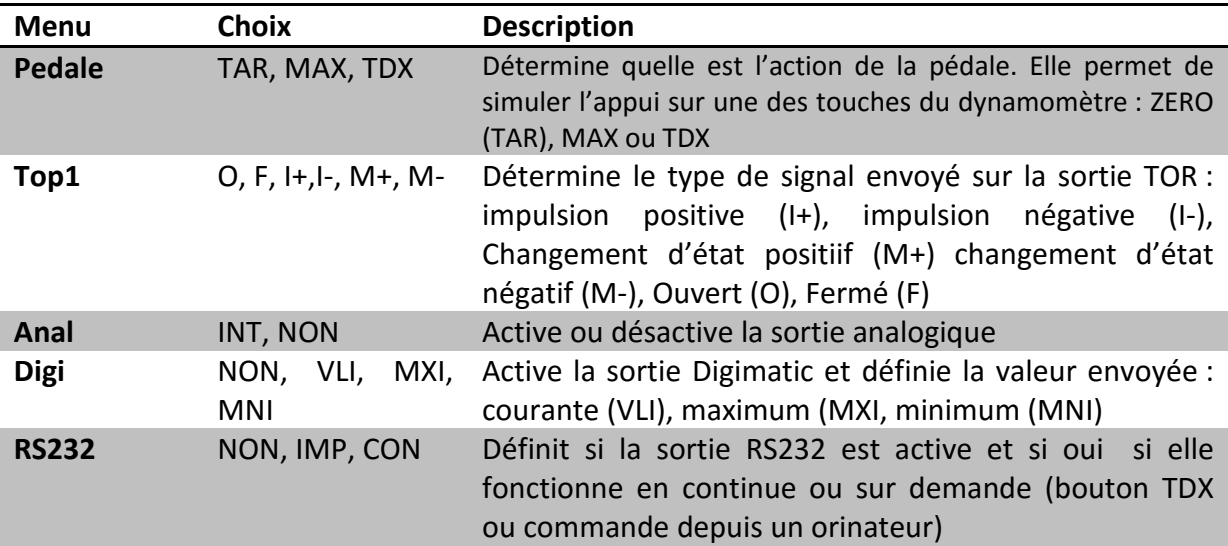

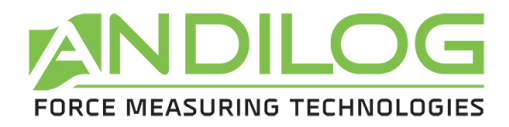

## **4. RS232**

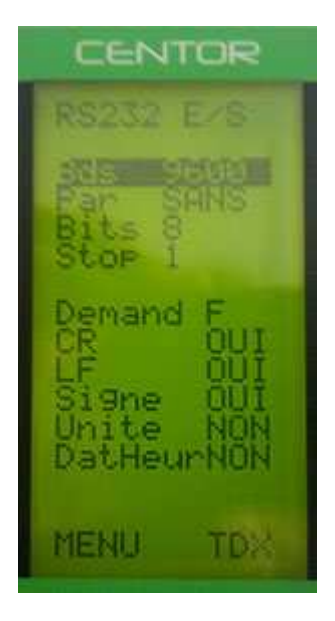

La première partie de l'écran correspond aux paramètres de la transmission Rs232 et sont modifiables grâce aux touche ZERO et TDX. Ils doivent être identiques à ceux de l'ordinateur auquel le Centor Easy est connecté.

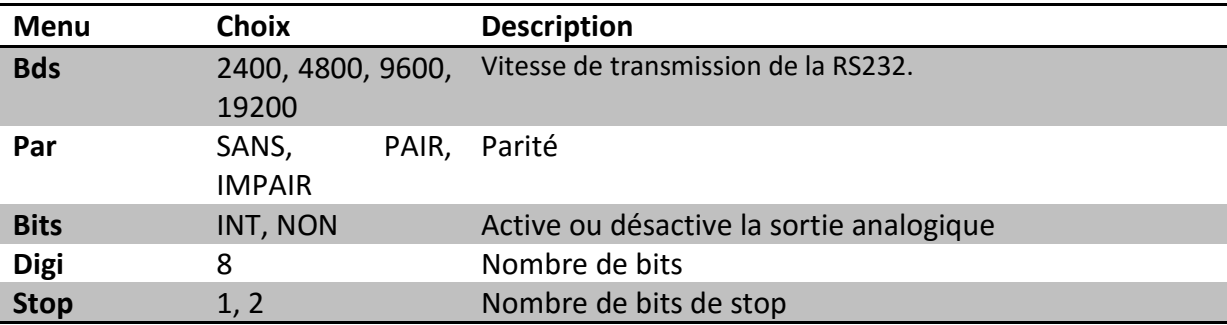

La deuxième partie correspond à la chaine de caractères envoyée :

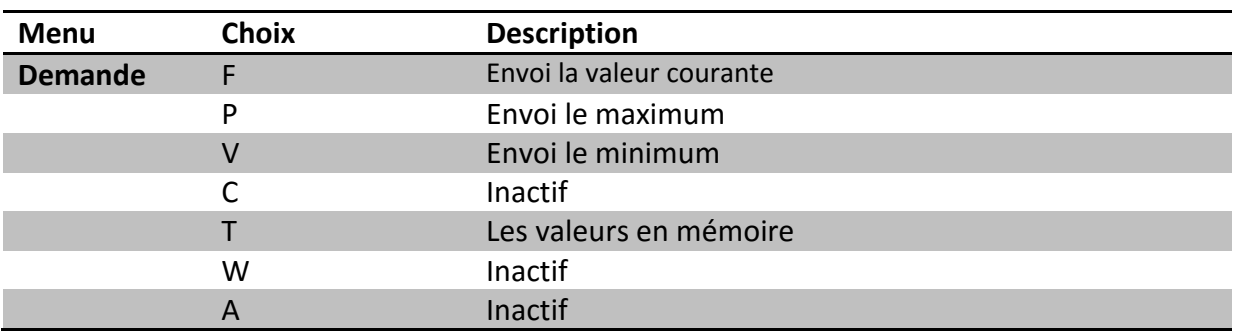

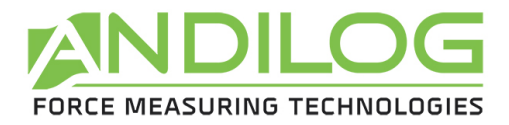

Les dernières lignes correspondent aux données complémentaires qu'il est possible d'envoyer en plus de la valeur mesurée :

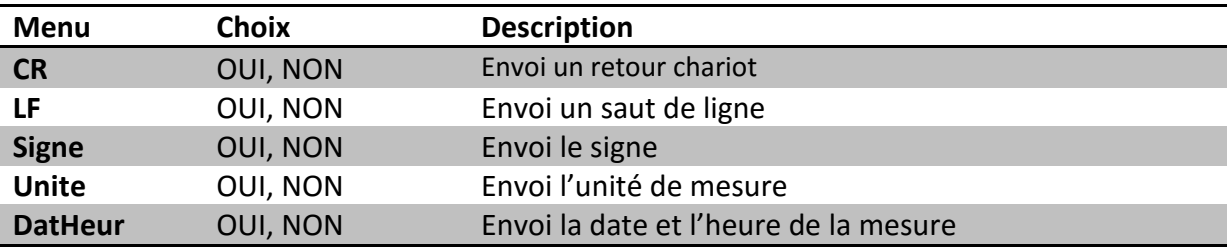

#### **5. Statistiques et la mémoire**

#### **Introduction :**

Le Centor possède désormais mode nommé mode statistique qui permet de réaliser des séries de mesures rapidement et d'obtenir la moyenne et l'écart type.

#### **Limitations :**

La zone mémoire du Centor permet d'accueillir 100 mesures, au delà il sera nécessaire d'effacer les mesures pour pouvoir en ajouter.

#### **Accès :**

L'accès à ce mode se fait par le menu habituel du Centor :

- Appuyez sur la touche M pour voir le menu apparaître.
- Déplacer le curseur vers le bas à l'aide des touches jusqu'à atteindre la ligne nommée STATS
- Entrez dans le sous-menu en appuyant sur la flèche de droite (touche TDX)

#### **Affichage :**

Lorsqu'aucune mesure n'a été effectuée le sous-menu STATS a l'apparence d'un sous-menu classique du Centor. Il permet alors de configurer 3 paramètres :

- NbMes/Ech : Nombre de mesures par échantillon.
- Oper. : Numéro d'identifiant personnalisé (entrez ici un numéro d'opérateur ou un numéro de lot ou autre chose que vous souhaitez mémoriser, cela n'aura aucune influence sur les calculs)
- Unité : Unité utilisée pour toutes les mesures jusqu'à effacement de la série.

Si des mesures sont présentes en mémoire, les 3 paramètres de configuration ci-dessus ne sont plus accessibles, le seul moyen pour pouvoir y accéder de nouveau est d'effacer la série de mesures.

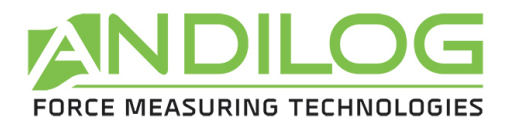

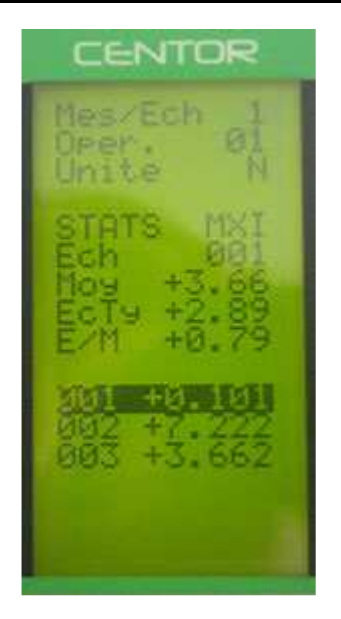

Les mesures sont affichées en bas de la page, le curseur permet de se déplacer dans le tableau de mesures si il y en a plus que la page ne peut afficher.

L'affichage des données est effectué de la manière suivante :

- Un premier nombre indique le numéro de l'échantillon, le second nombre est la mesure ellemême.
- Si votre échantillon contient plusieurs mesures (cf. paramètre Nombre de mesures par échantillon) vous aurez donc plusieurs lignes avec le même numéro d'échantillon.

Par ailleurs 3 calculs statistiques sont affichés :

- Moy : Moyenne de la série de mesures.
- EcTy : Ecart-type de la série de mesures.
- E/M : Ecart-type divisé par la moyenne.

#### **Actions possibles :**

Si aucune donnée n'est présente vous pouvez configurer les 3 paramètres décrit ci-dessus. Pour ce faire déplacez-vous sur le paramètre à configurer avec les flèche haut et bas et changez les paramètres avec les touches gauche et droite. Si le paramètre est un nombre l'appui sur la touche gauche ou droite mettra en surbrillance un seul chiffre que vous pourrez alors modifier avec les touches haut et bas. Faites de même pour chaque chiffre.

Si des données sont présentes en mémoire, vous pouvez :

- Vous déplacer dans le tableau de données : touches haut et bas.
- Effacer l'échantillon sélectionné ou toute la série : touche gauche (ZERO).
- Envoyer les données par la ligne série du Centor : touche droite (TDX).

#### Procédure d'effacement :

L'appui sur la touche gauche (ZERO) permet d'effacer l'échantillon sélectionné ou la série de mesures complète. Si votre échantillon comprend plusieurs mesures elles seront toutes effacées, il est impossible d'effacer une seule mesure d'un échantillon qui en contient plusieurs.

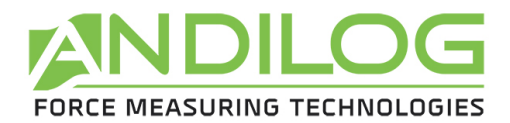

Lors de l'appui sur cette touche un menu apparaît vous demandant ce que vous voulez effacer :

- Effacer l'échantillon sélectionné : touche gauche (ZERO).
- Effacer toute la série de mesures : touche M.
- Ne rien effacer : touche X.

#### **Il est strictement impossible de récupérer des données effacées !**

#### **Passage en mode mesure :**

Le passage en mode mesure permet d'accéder à une utilisation du Centor spécialement prévue pour la mesure statistique de valeurs Maximum.

Quand le menu de configuration STATS est affiché appuyez sur la touche X pour passer en mode mesure. L'appui sur la touche M permet de revenir au menu général du Centor.

#### **Le mode mesure :**

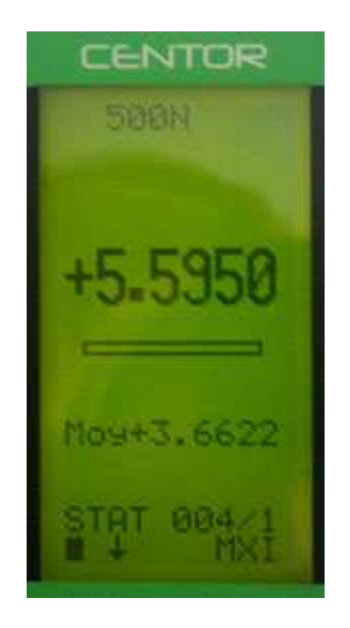

La mesure s'effectue en exerçant une force sur le capteur de pression du Centor. A tout moment le maximum est affiché en gros caractères.

Vous pouvez si vous le souhaitez, afficher la valeur courante au lieu du maximum en appuyant sur la touche haut (MAX). Pour ce faire appuyez sur la touche MAX.

Les valeurs affichées dans le menu STATS sont celles dont l'affichage a été choisi en mode mesure.

Lorsque qu'une mesure a été effectuée appuyez sur la touche droite (TDX) pour la valider et l'enregistrer ou sur la touche gauche (ZERO) pour l'annuler et l'effacer.

Une fois la mesure enregistrée ou effacée vous pouvez réaliser une nouvelle mesure.

Lorsque vous avez atteint le maximum de 100 valeurs l'appui sur la touche droite (TDX) n'a plus aucun effet et une alerte est affichée.

A noter que contrairement à l'utilisation classique du Centor l'unité est verrouillée et reste celle que vous avez configurée tout le long de vos mesures. L'appui sur la touche UNIT n'aura aucun effet.

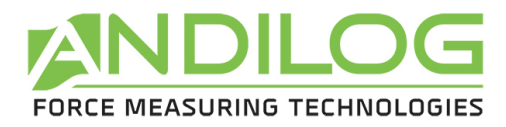

#### **Repasser au menu STATS :**

Pour faire apparaître le menu STATS appuyez sur la touche M. A noter que si vous avez éteint le Centor en mode mesures statistiques, il se retrouvera à nouveau dans ce mode à l'allumage et le menu affiché lors de l'appui sur M sera le menu STATS.

#### **6. Système**

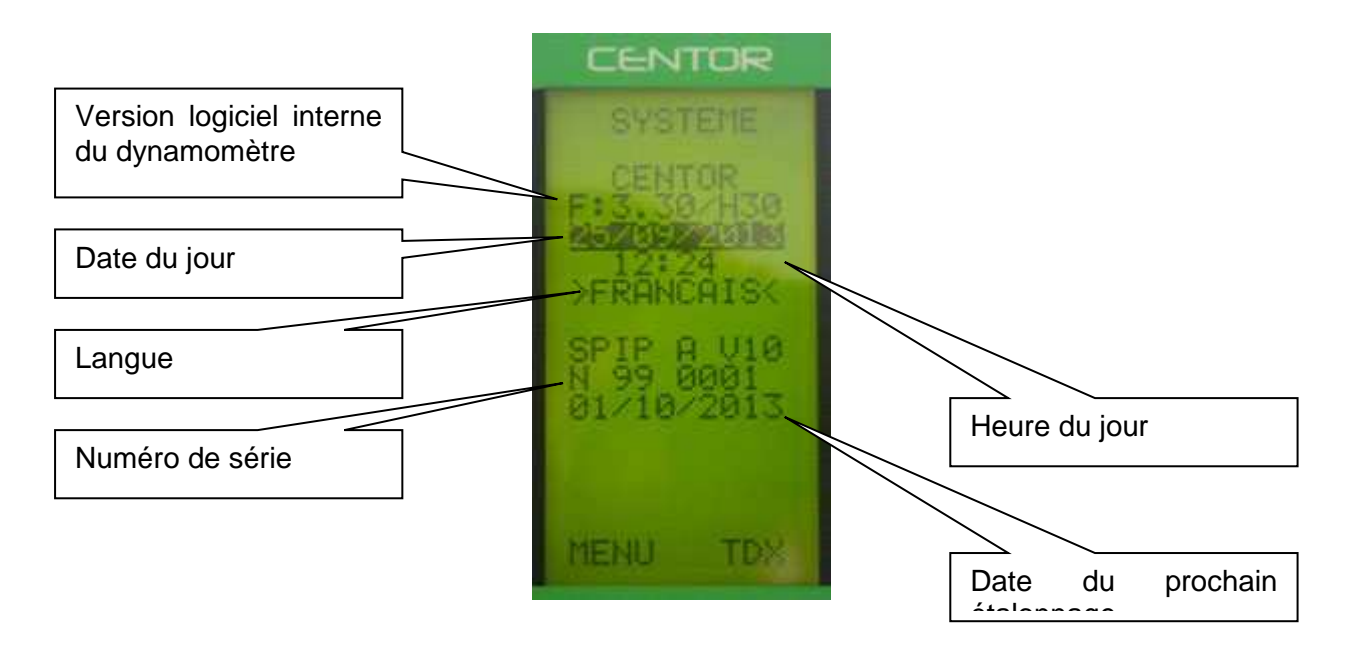

Les informations suivantes sont modifiables depuis ce menu :

- Date et heure du jour
- Langue

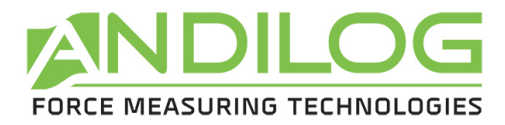

# **IV. Produits associés :**

# **1. Supports simples ou motorisés**

Pour assurer une mesure précise, il est important que le CENTOR soit positionné dans l'axe de la force tout au long de l'essai. Pour assurer cette position ANDILOG a conçu une gamme complète de supports simples ou sophistiqués. Ces supports existent en version manuelle ou motorisée, certains sont pilotés par ordinateur.

# **2. Accessoires de préhension :**

ANDILOG dispose d'un ensemble d'accessoires de préhension adaptés à différents essais :crochets, plateaux, pinces, mâchoires auto serrantes, excentriques, carrousel pour cosses, table de pelage etc.

# **3. Logiciels d'acquisition :**

Pour enregistrer vos résultats ANDILOG a prévu plusieurs logiciels de traitement :

- Inscrire les valeurs dans la feuille de calcul d'un tableur : RSIC est l'utilitaire prévu pour cela.
- Capturer la courbe et utiliser des outils graphiques : c'est la puissance de CALIGRAPH qui permet ainsi d'aller plus loin dans l'analyse des essais.

# **4. Câbles de liaison :**

Il existe plusieurs câbles de liaisons utilisables avec le CENTOR :

- Pédale externe : simule une touche du clavier
- Câble de liaison pour support motorisé STENTOR, permet l'arrêt du stand sur une limite de force
- Câble de liaison Analogique
- Câble de liaison Digimatic
- Câble de liaison RS232
- Câble adaptateur RS232/USB
- Câble multifonction (pilotage de support STENTOR et liaison RS232)

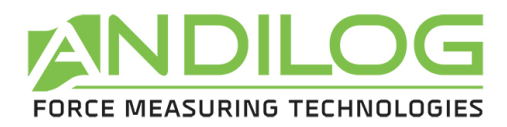

#### **V. ANNEXES**

#### **1. L'utilisation des touches**

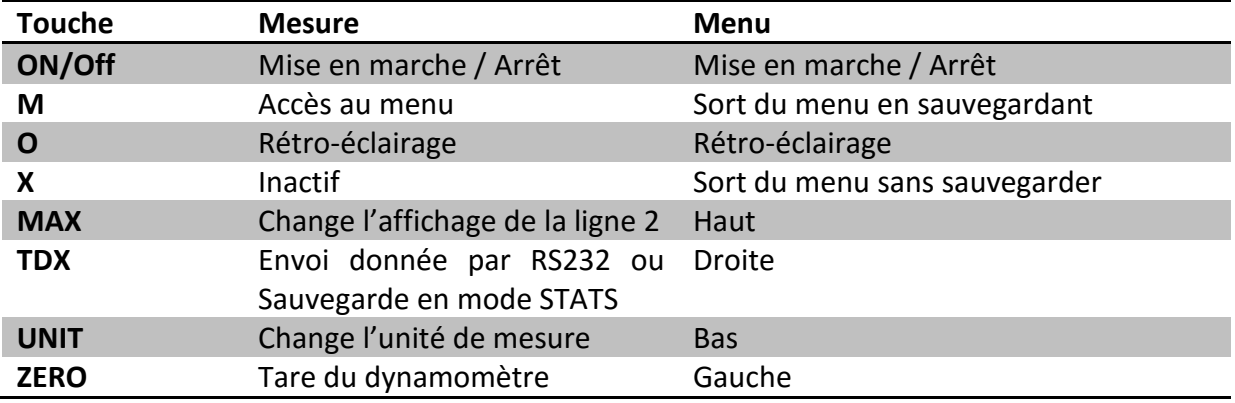

## **2. Sauvegarder et charger une configuration**

Le Centor peut mettre en mémoire une configuration qu'il est possible de recharger à tout moment. Pour cela, appuyez sur la touche M pour aller dans le menu puis :

- Appuyez sur ZERO et M pour sauvegarder la configuration
- Appuyez sur TDX et M pour charger la configuration sauvegardée
- Appuyez sur X et M pour revenir à la configuration usine

## **3. Messages erreurs (AUTOTEST)**

L'écran AUTOTEST apparaît dans deux cas :

- Après l'autotest à la mise en route, en cas de détection d'un défaut mineur ou majeur
- Dans le menu Système, sur appui des touches M + MAX

Les défauts mineurs :

- Batterie basse (branchez le chargeur)
- Date d'étalonnage dépassée
- Pile de sauvegarde HS

#### **Pour continuer et effectuer vos mesures appuyez sur la touche MAX**

Les défauts majeurs :

- Capteur endommagé : Valeur OFF > 3%
- Nombre de surcharges trop élevé : Valeur Surch > 10
- Erreur interne

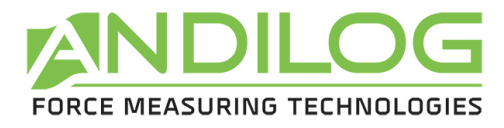

#### **4. Liste des menus**

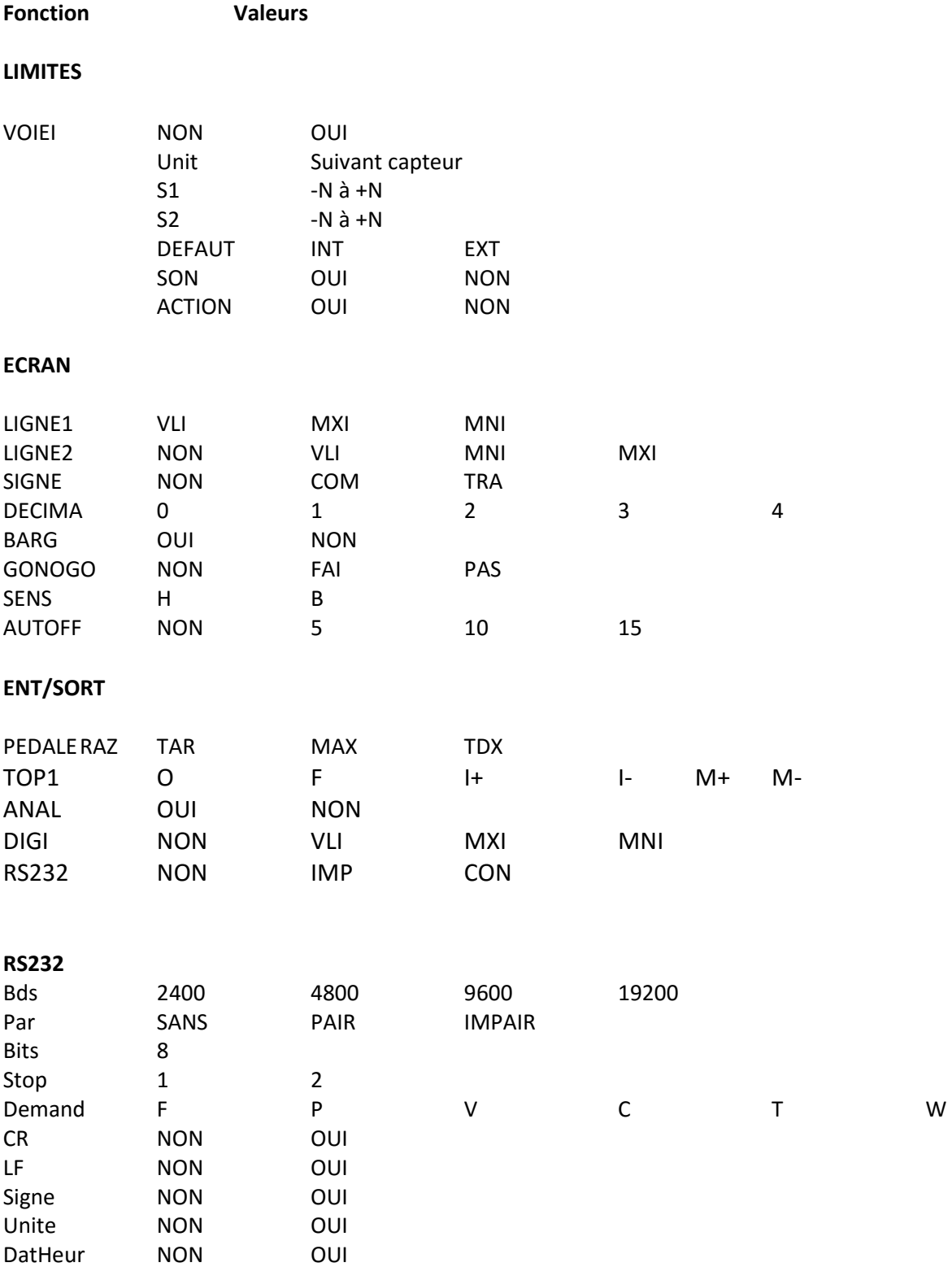

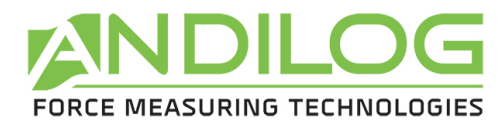

# **5. Configurations usine**

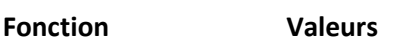

## **LIMITES**

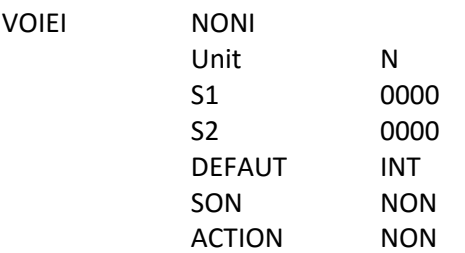

#### **ECRAN**

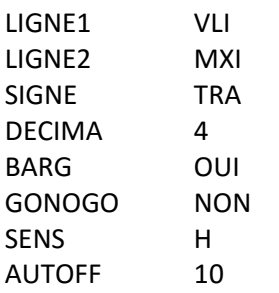

#### **ENT/SORT**

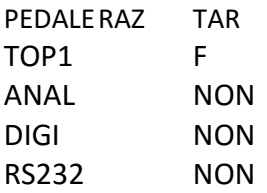

#### **RS232**

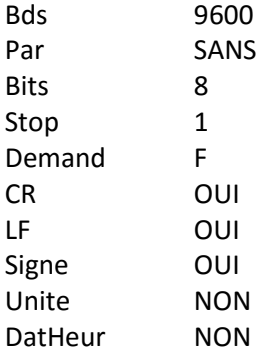

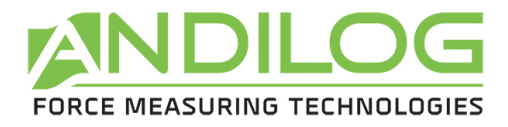

## **6. Connecteur SubD 15**

**Détail du connecteur SubD 15 points de la carte CENTOR :** 

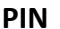

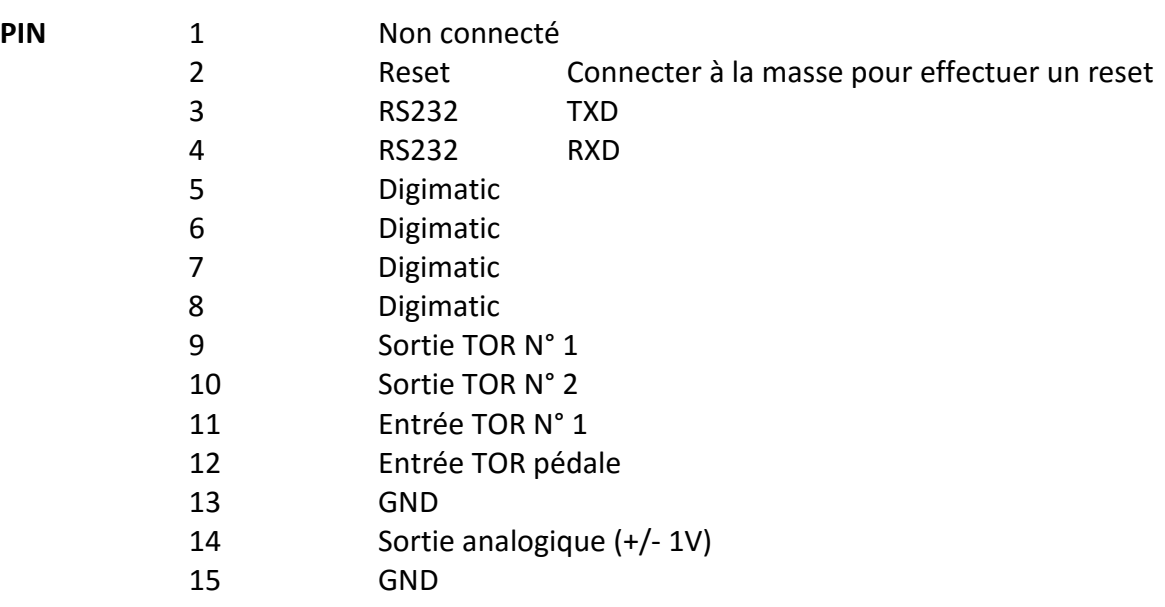

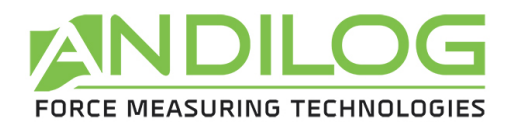

# **7. Plan**

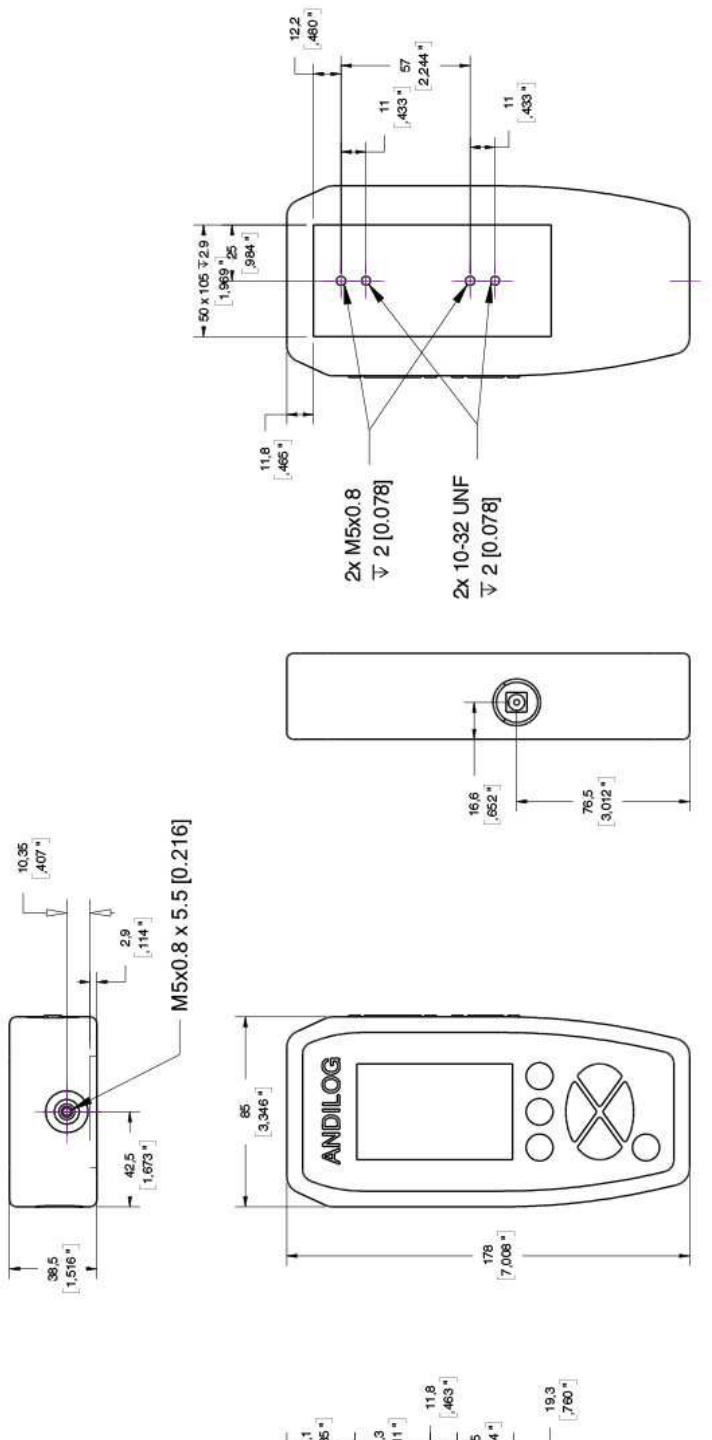

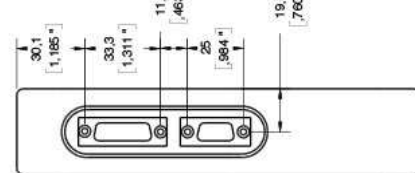